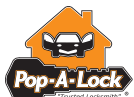

## **Use of Blackberry Device**

Quick Reference Card

### **Accepting Calls / Updating Call Status:**

- 1. Open the message (press scroll wheel twice)
- 2. Reply to the message (press scroll wheel twice)
- 3. Type "**a**" for **accept** Type "**e**" for **en-route** Type "**o**" for **on-site**
- 4. Send the message (press scroll wheel twice)

### **Completing Calls:**

- 1. Open the message
- 2. Reply to the message
- 3. Type " $c \rightarrow$ "
- 4. Type **Invoice** # and " $\leftarrow$ "
- 5. Type Payment Type: "**ca**" for **cash** "**cc**" for **credit card** "**ck**" for **check** "**chg**" for **road club**
- 6. Send the message

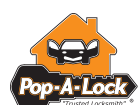

**Use of Blackberry Device** Quick Reference Card

### **Accepting Calls / Updating Call Status:**

- 1. Open the message (press scroll wheel twice)
- 2. Reply to the message (press scroll wheel twice)
- 3. Type "**a**" for **accept** Type "**e**" for **en-route** Type "**o**" for **on-site**
- 4. Send the message (press scroll wheel twice)

### **Completing Calls:**

- 1. Open the message
- 2. Reply to the message
- 3. Type "**c**←"
- 4. Type **Invoice** # and " $\leftrightarrow$ "
- 5. Type Payment Type: "**ca**" for **cash** "**cc**" for **credit card** "**ck**" for **check** "**chg**" for **road club**
- 6. Send the message

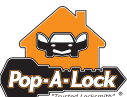

# **Use of Blackberry Device**

Quick Reference Card

### **Accepting Calls / Updating Call Status:**

- 1. Open the message (press scroll wheel twice)
- 2. Reply to the message (press scroll wheel twice)
- 3. Type "**a**" for **accept** Type "**e**" for **en-route** Type "**o**" for **on-site**
- 4. Send the message (press scroll wheel twice)

### **Completing Calls:**

- 1. Open the message
- 2. Reply to the message
- 3. Type "**c**←"
- 4. Type **Invoice** # and " $\leftarrow$ "
- 5. Type Payment Type: "**ca**" for **cash** "**cc**" for **credit card** "**ck**" for **check** "**chg**" for **road club**
- 6. Send the message

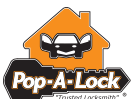

**Accepting Calls / Updating Call Status:** 1. Open the message

(press scroll wheel twice)

(press scroll wheel twice)

2. Reply to the message (press scroll wheel twice)

3. Type "**a**" for **accept** Type "**e**" for **en-route** Type "**o**" for **on-site**

4. Send the message

### **Use of Blackberry Device** Quick Reference Card

### **Completing Calls:**

- 1. Open the message
- 2. Reply to the message
- 3. Type "**c**←"
- 4. Type **Invoice** # and " $\leftarrow$ "
- 5. Type Payment Type: "**ca**" for **cash** "**cc**" for **credit card**
	- "**ck**" for **check**
	- "**chg**" for **road club**
- 6. Send the message

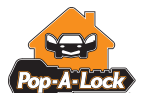

### **Use of Blackberry Device** Quick Reference Card

### **Accepting Calls / Updating Call Status:**

- 1. Open the message (press scroll wheel twice)
- 2. Reply to the message (press scroll wheel twice)
- 3. Type "**a**" for **accept** Type "**e**" for **en-route** Type "**o**" for **on-site**
- 4. Send the message (press scroll wheel twice)

### **Completing Calls:**

- 1. Open the message
- 2. Reply to the message
- 3. Type "**c**←"
- 4. Type **Invoice** # and " $\leftarrow$ "
- 5. Type Payment Type: "**ca**" for **cash** "**cc**" for **credit card** "**ck**" for **check**
	- "**chg**" for **road club**
- 6. Send the message

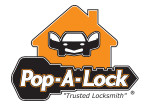

### **Use of Blackberry Device** Quick Reference Card

### **Accepting Calls / Updating Call Status:**

- 1. Open the message (press scroll wheel twice)
- 2. Reply to the message (press scroll wheel twice)
- 3. Type "**a**" for **accept** Type "**e**" for **en-route** Type "**o**" for **on-site**
- 4. Send the message (press scroll wheel twice)

### **Completing Calls:**

- 1. Open the message
- 2. Reply to the message
- 3. Type " $c \rightarrow$ "
- 4. Type **Invoice** # and " $\leftarrow$ "
- 5. Type Payment Type:
	- "**ca**" for **cash**
	- "**cc**" for **credit card**
	- "**ck**" for **check**
	- "**chg**" for **road club**
- 6. Send the message
- 
- -
	-